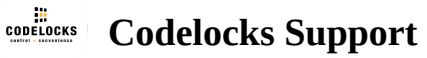

## **KL1100 RFID - Getting Started Guide**

#### $\bar{\wedge}$ **Table of contents**

- [ABOUT KL1100 RFID](#page-2-0)  $\boldsymbol{A}$
- **4 [STANDALONE MODE](#page-2-1)** 
	- ▲ [Standard Programming](#page-2-2)
	- [Additional Programming](#page-3-0)
	- ▲ [Functions](#page-3-1)
		- [Private Function](#page-3-2)
		- [Public Function](#page-3-3)

#### **A** [THE BASICS](#page-3-4)

- ▲ [Standalone Access](#page-3-5)
- ▲ [Penalty Time](#page-3-6)
- ▲ [Batteries](#page-4-0)
- ▲ [Override Code](#page-4-1)
- ▲ [Card Types](#page-4-2)
	- [Master Card](#page-4-3)
	- [Technician Card](#page-4-4)
	- [User Card](#page-4-5)
- [FIRST USE \(INITIALISATION\)](#page-4-6)
	- ▲ [For Private Use:](#page-5-0)
		- [For Public Use:](#page-5-1)
- ▲ [Standard Programming/Use](#page-5-2)
	- ▲ [KL1100 RFID](#page-5-3)
	- **A** [PRIVATE FUNCTION](#page-5-4)
- [Adding / Removing User Cards](#page-5-5)
- **A** [PUBLIC FUNCTION](#page-6-0)
- **A** [FACTORY RESET](#page-6-1)
	- [Via Reset Pinhole Button](#page-6-2)
- [TROUBLESHOOTING](#page-6-3)
	- [Low Battery](#page-6-4)
	- [Battery Failure Override](#page-7-0)
- ▲ [Additional Programming](#page-7-1)
	- ▲ [with KL1100 Programmer](#page-7-2)
	- [CHANGE THE MASTER CARD](#page-7-3)
	- **4 [CHANGE THE FUNCTION](#page-7-4)**
	- **A [PROGRAMMING THE LOCK: PRIVATE FUNCTION](#page-8-0)** 
		- [Adding/Removing User Codes](#page-8-1)
		- [Remove all User Cards](#page-8-2)
		- [Add/Remove a Technician Card](#page-9-0)
		- [Remove all Technician Cards](#page-9-1)
		- [Re-lock Delay](#page-9-2)
		- [Dual Authorisation](#page-9-3)
	- **A [PROGRAMMING THE LOCK: PUBLIC FUNCTION](#page-10-0)** 
		- [Add/Remove a Technician Card](#page-10-1)
		- [Remove all Technician Cards](#page-10-2)
		- [Locked LED Indication](#page-10-3)
		- [Public Pairing](#page-11-0)
		- [Set a Maximum Locked Period](#page-11-1)
		- [Disable Maximum Locked Period](#page-11-2)
		- [Auto-Unlock at a Set Time](#page-12-0)
		- [Disable Auto-Unlock](#page-12-1)
	- **4 [TIME BASED FEATURES](#page-12-2)**

[Set the Time and Date](#page-12-3)

B S [D U](#page-12-2) S

- [Disable Time, Date and Time Based Features](#page-13-0)
- [OVERRIDE CODE](#page-13-1)
	- [Set Override Code](#page-13-2)
	- [Use Override Code](#page-13-3)
- ▲ [FACTORY RESET](#page-13-4)
	- ▲ [Via Reset Pinhole Button](#page-13-5)
		- [Via Programmer](#page-14-0)
- [TROUBLESHOOTING](#page-14-1)
	- ▲ [Low Battery](#page-14-2)
		- [Battery Failure Override](#page-14-3)

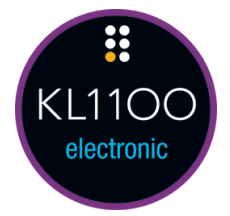

## <span id="page-2-0"></span>**ABOUT KL1100 RFID**

The KL1100 RFID can operate in Standalone Mode or in Remote Card Authorisation (RCA) Mode. RCA Mode gives the ability to remotely set-up and allocate cards to locks or lock groups with our offline or cloud based software.

This Getting Started Guide contains the instructions to enable you to quickly program your lock in Standalone Mode. For RCA Mode instructions, refer to the Programming & Operating Instructions at: [www.codelockssupport.com](http://www.codelockssupport.com/)

## <span id="page-2-1"></span>**STANDALONE MODE**

### <span id="page-2-2"></span>**Standard Programming**

Standard programming operations include: First Use (Initialisation), setting Private/Public Function, adding User/Technician Cards and Factory Reset.

### <span id="page-3-0"></span>**Additional Programming**

The KL1100 Programmer (sold separately) is required to perform additional programming operations such as Auto-Unlock, Maximum Locked Period, Dual Authorisation and more. Before each programming operation this will need to be plugged into the micro USB port at the bottom of the lock and the Master Card must be presented for authorisation. When the Programmer is unplugged the Red LED will flash once within 5 seconds to indicate it is out of programming mode.

### <span id="page-3-1"></span>**Functions**

Before programming, select the most appropriate function for the application: **Private Function** or **Public Function** .

### <span id="page-3-2"></span>**Private Function**

This function is used where the same pre-registered User Cards are repeatedly used, auto-locking after each opening. Up to 50 individual User Cards, 10 individual Technician Cards and 1 Master Card can be registered per lock.

This function supports Dual Card Authorisation, where 2 cards (either User or Technician) must be presented within 5 seconds of each other to unlock.

### <span id="page-3-3"></span>**Public Function**

The user presents a compatible card to an available open lock, this locks the lock and only that User Card, or a Master Card can be used to unlock the lock, the lock then remains open

ready for the next user. A registered Technician Card will open the lock to check contents, the lock re-locks for the previously registered User Card. This function is used for short-term,

multi-occupancy applications, e.g. hot desking in an office or a locker in a sports club.

This function supports Auto-Unlock, where the lock can be set to unlock at a specific time or after a defined time period.

A maximum of 10 individual Technician Cards and 1 Master Card can be registered per lock.

## <span id="page-3-4"></span>**THE BASICS**

### <span id="page-3-5"></span>**Standalone Access**

The lock supports a maximum of: Master Card (1), Technician Cards (10) and User Cards (50).

## <span id="page-3-6"></span>**Penalty Time**

Presenting an unregistered card 3 times will incur a 10 second time delay before any further use is possible.

### <span id="page-4-0"></span>**Batteries**

**y**

The KL1100 RFID uses 4 x AA batteries. Always use high quality batteries. Dispose of old batteries according to local authority recommendations.

When battery power is low, the Red LED will flash 3 times before any locking/unlocking. Batteries have up to 100 operations remaining and should be changed as soon as possible.

## <span id="page-4-1"></span>**Override Code**

#### **Programmer required (sold separately)**

The default 4 digit emergency Override Code can be used to unlock the lock via the Programmer when the Master Card is unavailable. It is recommended that the default Override Code is changed upon setting up the lock, see page 9 for instructions.

### <span id="page-4-2"></span>**Card Types**

### <span id="page-4-3"></span>**Master Card**

- Opens the lock (deletes current User Card in Public Function)
- All programming including Technician and User Card registration

### <span id="page-4-4"></span>**Technician Card**

• Opens the lock (retains current User Card in Public Function)

### <span id="page-4-5"></span>**User Card**

- Opens the lock
- Locks the lock (in Public Function)

#### **IMPORTANT**

Once a Master Card is registered, it should be kept in a safe location. The Master Card is required for all programming operations and setting the lock Override Code.

# <span id="page-4-6"></span>**FIRST USE (INITIALISATION)**

Upon powering up the lock, it will be in an unlocked state and the LED will flash Purple.

#### <span id="page-5-0"></span>**For Private Use:**

- 1. Present a card to the lock. This is now the Master Card. **Keep this safe.**
- 2. The Blue LED will flash twice to confirm acceptance.
- 3. Wait 5 seconds for the Blue LEDs to stop flashing and for the latch to engage, the lock will now be in Private Function.

#### <span id="page-5-1"></span>**For Public Use:**

- 1. Present a card to the lock. This is now the Master Card. **Keep this safe.**
- 2. The Blue LED will flash twice to confirm acceptance.
- 3. Present a second card within 5 seconds while the Blue LED is flashing. This is now a Technician Card.
- 4. Repeat step 3 to add additional Technician Card. Up to 10 can be active on the lock at any given time.
- 5. Wait 5 seconds for the Blue LEDs to stop flashing and for the latch to retract. The lock will now be in Public Function.

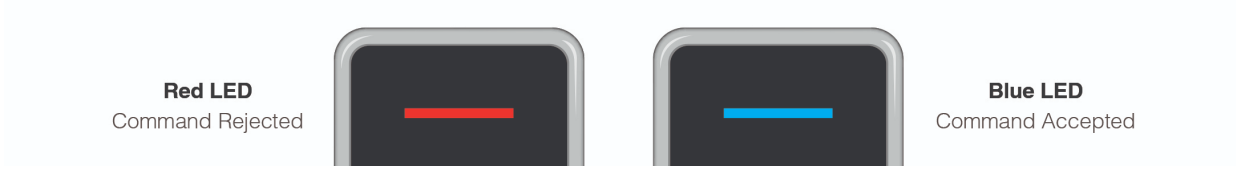

## <span id="page-5-2"></span>**Standard Programming/Use**

### <span id="page-5-3"></span>**KL1100 RFID**

### <span id="page-5-4"></span>**PRIVATE FUNCTION**

### <span id="page-5-5"></span>**Adding / Removing User Cards**

- 1. Present the Master Card to the lock.
- 2. Present a new User Card immediately. The Blue LED will start to flash for 5 seconds indicating it is waiting for more cards:
	- a. If the card is not already registered it will be added and the Blue LED will flash. This is now a User Card.

b. If the card is already registered, it will be removed and the Red LED will flash.

- 3. Repeat step 2 to continue adding/removing User Cards. A maximum of 50 User Cards can be added at any one time.
- 4. Wait 5 seconds for the Blue LEDs to stop flashing.
- 5. The Red LED will flash once within 5 seconds to confirm the exit of programming mode.

**Note:** While adding User Cards, if the Master Card is presented to the lock it will cancel the program and the User Cards added so far will not be saved.

### <span id="page-6-0"></span>**PUBLIC FUNCTION**

The lock will remain open until the next user touches a compatible card to the front of the lock. Once locked, the lock will only be able to be opened by the same card that was used to lock the lock, the Master Card or the Technician Card.

If the Master Card is used to open the lock, the lock is cleared for use with another card. However, if the original card is found it cannot be used with another lock until it is cleared (re-paired and released) from that original lock. If the Technician Card is used to open the lock, the existing User Card will be retained and after 5 seconds, the lock will re-lock.

## <span id="page-6-1"></span>**FACTORY RESET**

The KL1100 RFID can be factory reset using the button in the latch unit.

### <span id="page-6-2"></span>**Via Reset Pinhole Button**

- 1. Open latch unit battery compartment and remove 1 battery.
- 2. Using a paperclip, press and hold the reset button located in the pinhole.
- 3. Replace battery and then release the reset pinhole button. The Blue LED will flash twice.
- 4. Once you see the Purple LED flash, press the reset pinhole button three times in quick succession.
- 5. The motor will engage and the LED will flash Purple to indicate the lock has reverted to factory settings and is waiting for initialisation. All registered cards are removed.

### <span id="page-6-3"></span>**TROUBLESHOOTING**

### <span id="page-6-4"></span>**Low Battery**

When the battery power is low the Red LED will flash 3 times before the Blue LED flashes to signal acceptance of the card. Batteries should be changed as soon as this happens.

The lock will operate for approximately 100 times with low battery.

#### <span id="page-7-0"></span>**Battery Failure Override**

The KL1100 RFID has been designed so that a 5V (max.) mobile power bank can be used to open the lock to allow access to the batteries so they can be replaced should they fail.

- 1. Plug a compatible power bank into the micro USB port at the bottom of the lock, it will power up.
- 2. Present the Master Card to the lock.
- 3. When the latch retracts, open the door and replace the batteries found in the latch unit. Lock and user settings will be retained.

## <span id="page-7-1"></span>**Additional Programming**

### <span id="page-7-2"></span>**with KL1100 Programmer**

### <span id="page-7-3"></span>**CHANGE THE MASTER CARD**

- 1. Plug the Programmer into the lock.
- 2. Present the Master Card to the lock.
- 3. Press:  $\# \cdot \cdot 01 \cdot 01 \cdot \cdot$
- 4. Present the new Master Card to the lock within 5 seconds while the Blue LED is flashing.
- 5. To exit programming mode, unplug the Programmer. The Red LED will flash once within 5 seconds to confirm.

### <span id="page-7-4"></span>**CHANGE THE FUNCTION**

To change between Public and Private Functions:

- 1. Plug the Programmer into the lock.
- 2. Present the Master Card to the lock.
- 3. On the Programmer enter either:
	- a. Public Function: # •• 24 •• 24 ••
	- b. Private Function: # •• 26 •• 26 ••
- 4. To exit programming mode, unplug the Programmer. The Red LED will flash once within 5 seconds to confirm.

#### **Programmer**

The Blue LED will flash upon each button press.

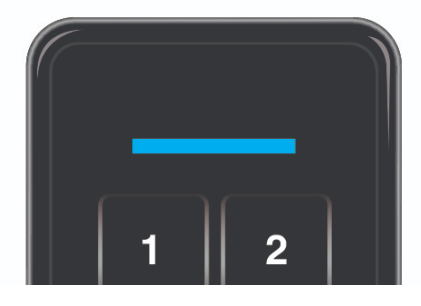

### <span id="page-8-0"></span>**PROGRAMMING THE LOCK: PRIVATE FUNCTION**

### <span id="page-8-1"></span>**Adding/Removing User Codes**

- 1. Present the Master Card to the lock.
- 2. Present a new User Card immediately. The Blue LED will start to flash for 5 seconds indicating it is waiting for more cards:
	- a. If the card is not already registered it will be added and the Blue LED will flash. This is now a User Card.
	- b. If the card is already registered, it will be removed and the Red LED will flash.
- 3. Repeat step 2 to continue adding/removing User Cards. A maximum of 50 User Cards can be added at any one time.
- 4. Wait 5 seconds for the Blue LED to stop flashing.
- 5. To exit programming mode, unplug the Programmer. The Red LED will flash once within 5 seconds to confirm.

**Note:** While adding User Cards, if the Master Card is presented to the lock it will cancel the program and the User Cards added so far will not be saved.

### <span id="page-8-2"></span>**Remove all User Cards**

- 1. Plug the Programmer into the lock.
- 2. Present the Master Card to the lock.
- 3. Press: # •• 03 •• 03 ••
- 4. To exit programming mode, unplug the Programmer. The Red LED will flash once within 5 seconds to confirm.

### <span id="page-9-0"></span>**Add/Remove a Technician Card**

- 1. Plug the Programmer into the lock.
- 2. Present the Master Card to the lock.
- 3. Press: # •• 04 ••
- 4. Present a card to the lock within 5 seconds while the Blue LED is flashing:
	- a. If the card has not already been added to the lock, the Blue LED will flash and it will be added. This is now a Technician Card. Repeat this step up to 10 times to add more.
	- b. If the card has previously been added, the Red LED will flash and it will be removed.
- 5. Wait 5 seconds for the Blue LEDs to stop flashing.
- 6. To exit programming mode, unplug the Programmer. The Red LED will flash once within 5 seconds to confirm.

### <span id="page-9-1"></span>**Remove all Technician Cards**

- 1. Plug the Programmer into the lock.
- 2. Present the Master Card to the lock.
- 3. Press: # •• 05 •• 05 ••
- 4. To exit programming mode, unplug the Programmer. The Red LED will flash once within 5 seconds to confirm.

#### <span id="page-9-2"></span>**Re-lock Delay**

**Note:** The default re-lock delay is 4 seconds. The re-lock delay can be set to between 2 and 30 seconds.

- 1. Plug the Programmer into the lock.
- 2. Present the Master Card to the lock.
	- **Press**: # •• 06 •• Length of Time (Seconds) ••
	- **Example**: # •• 06 •• 14 ••
- 3. Result: The lock will wait 14 seconds after unlocking before re-lock.
- 4. To exit programming mode, unplug the Programmer. The Red LED will flash once within 5 seconds to confirm.

#### <span id="page-9-3"></span>**Dual Authorisation**

This feature requires any 2 registered cards (either User or Technician) to be presented within 5 seconds of each other for the lock to unlock.

- 1. Plug the Programmer into the lock.
- 2. Present the Master Card to the lock.
- 3. To enable
- $\circ$  Press: # •• 3 •• 1 ••
- To disable
- $\circ$  Press: # •• 13 •• 0 •• (Default)
- 7. To exit programming mode, unplug the Programmer. The Red LED will flash once within 5 seconds to confirm.

**Important Note:** When the first card has been presented, the Blue LED will flash for 5 seconds indicating it is waiting for the second.

### <span id="page-10-0"></span>**PROGRAMMING THE LOCK: PUBLIC FUNCTION**

The lock will remain open until the next user touches a compatible card to the front of the lock. Once locked, the lock will only be able to be opened by the same card that was used to lock the lock, the Master Card or the Technician Card.

If the Master Card is used to open the lock, the lock is cleared for use with another card. However, if the original card is found it cannot be used with another lock until it is cleared (re-paired and released) from that original lock. If the Technician Card is used to open the lock, the existing User Card will be retained and after 5 seconds, the lock will re-lock.

### <span id="page-10-1"></span>**Add/Remove a Technician Card**

- 1. Plug the Programmer into the lock.
- 2. Present the Master Card to the lock.
- 3. Press: # •• 04 ••
- 4. Present a card to the lock within 5 seconds while the Blue LED is flashing:
	- a. If the card has not already been added to the lock, the Blue LED will flash and it will be added. This is now a Technician Card.
	- b. If the card has previously been added, the Red LED will flash and it will be removed.
- 5. Wait 5 seconds for the Blue LEDs to stop flashing.
- 6. To exit programming mode, unplug the Programmer. The Red LED will flash once within 5 seconds to confirm.

**Note:** Up to 10 Technician Cards can be registered at any one time, per lock.

### <span id="page-10-2"></span>**Remove all Technician Cards**

- 1. Plug the Programmer into the lock.
- 2. Present the Master Card to the lock.
- 3. Press: # •• 05 •• 05 ••
- 4. To exit programming mode, unplug the Programmer. The Red LED will flash once within 5 seconds to confirm.

### <span id="page-10-3"></span>**Locked LED Indication**

When in a locked state, the Red LED will flash every 5 seconds by default. This can be disabled to improve

battery life.

- 1. Plug the Programmer into the lock.
- 2. Present the Master Card to the lock.
- 3. To disable
- $\circ$  Press: # •• 08 •• 00 ••
- To enable:
- $\circ$  Press: # •• 08 •• 01 ••
- 7. To exit programming mode, unplug the Programmer. The Red LED will flash once within 5 seconds to confirm.

W e a oc ed state, t e ed D w as eve y 5 seco ds by de au t. s ca be d sab ed to p ove

#### <span id="page-11-0"></span>**Public Pairing**

Public Pairing is an automatic setting that prevents a User Card from locking multiple locks at the same time. Pairing is achieved by the original lock writing a small amount of data onto the User Card. On occasion, for example if a card has been lost and then handed in, it may be necessary to free that paired card in order for the card to be reused.

To free a paired User Card:

- 1. Plug the Programmer into any lock.
- 2. Present the Master Card to the lock.
- 3. Press: # •• 09 ••
- 4. Present the User Card to the lock within 5 seconds while the Blue LED is flashing. This card can now be assigned to another lock.
- 5. To exit programming mode, unplug the Programmer. The Red LED will flash once within 5 seconds to confirm.

#### <span id="page-11-1"></span>**Set a Maximum Locked Period**

- 1. Plug the Programmer into the lock.
- 2. Present the Master Card to the lock.
- 3. Press:  $\# \cdot \bullet 10 \cdot \bullet$  Length of Time (Hours)  $\bullet \bullet$ 
	- **Example**: # •• 10 •• 04 ••
	- **Result**: The lock will open 4 hours from when it is locked by a User Card.
- 4. To exit programming mode, unplug the Programmer. The Red LED will flash once within 5 seconds to confirm.

**Note:** The length of time until the lock opens can be set to between 1 and 23 hours. Time periods less than 10 hours should be prefixed with a '0' as shown in the example above.

#### <span id="page-11-2"></span>**Disable Maximum Locked Period**

1. Plug the Programmer into the lock.

- 2. Present the Master Card to the lock.
- 3. Press:  $\# \cdot \bullet 10 \cdot \bullet 00 \cdot \bullet$
- 4. To exit programming mode, unplug the Programmer. The Red LED will flash once within 5 seconds to confirm.

#### <span id="page-12-0"></span>**Auto-Unlock at a Set Time**

**Note:** The time and date must be set first to use this function. See page 8 for instructions.

- 1. Plug the Programmer into the lock.
- 2. Present the Master Card to the lock.
- 3. Press: # •• 11 •• Unlock Time ••
	- **Example**: # •• 11 •• 0230 ••
	- **Result**: The lock will unlock at 02:30.
- 4. To exit programming mode, unplug the Programmer. The Red LED will flash once within 5 seconds to confirm.

#### <span id="page-12-1"></span>**Disable Auto-Unlock**

- 1. Plug the Programmer into the lock.
- 2. Present the Master Card to the lock.
- 3. Press: # •• 11 •• 2400 ••
- 4. To exit programming mode, unplug the Programmer. The Red LED will flash once within 5 seconds to confirm.

### <span id="page-12-2"></span>**TIME BASED FEATURES**

**Important Note:** If the lock's power is interrupted the current time and date will be lost and will need to be set again. The Red LED will flash twice every 5 seconds for a maximum of twenty times as a reminder that this must be done.

**Note:** Daylight Savings Time is not automatically applied.

#### <span id="page-12-3"></span>**Set the Time and Date**

This must be completed to use time based features.

- 1. Plug the Programmer into the lock.
- 2. Present the Master Card to the lock.
- 3. Press: # •• 12 •• yyMMddHHmm •• Week Day: 1-7 (Mon-Sun) ••
	- **Example**: # •• 12 •• 2008121250 •• 1 ••
	- **Result**: The lock is set to Monday 12th August 2020 at 12:50.
- 4. To exit programming mode, unplug the Programmer. The Red LED will flash once within 5 seconds to confirm.

### <span id="page-13-0"></span>**Disable Time, Date and Time Based Features**

- 1. Plug the Programmer into the lock.
- 2. Present the Master Card to the lock.
- 3. Press:  $\# \cdot \cdot 12 \cdot \cdot 0000000000 \cdot \cdot$
- 4. To exit programming mode, unplug the Programmer. The Red LED will flash once within 5 seconds to confirm.

### <span id="page-13-1"></span>**OVERRIDE CODE**

This 4 digit code can be used to unlock in the event that the Master Card is not available. The default Override Code is: # # 2244.

### <span id="page-13-2"></span>**Set Override Code**

- 1. Plug the Programmer into the lock.
- 2. Present the Master Card to the lock.
- 3. Press: # •• 98 •• New Override Code •• Repeat New Override Code ••
- 4. To exit programming mode, unplug the Programmer. The Red LED will flash once within 5 seconds to confirm.

### <span id="page-13-3"></span>**Use Override Code**

- 1. Plug the Programmer into the lock.
- 2. Press: # # •• Override Code ••
- 3. The lock will unlock.

## <span id="page-13-4"></span>**FACTORY RESET**

The KL1100 RFID can be factory reset using the button in the latch unit, or via the Programmer.

### <span id="page-13-5"></span>**Via Reset Pinhole Button**

- 1. Open latch unit battery compartment and remove 1 battery.
- 2. Using a paperclip, press and hold the reset button located in the pinhole.

d f l ll d d d

- 3. Replace battery and then release the reset pinhole button. The Blue LED will flash twice.
- 4. Once you see the Purple LED flash, press the reset pinhole button three times in quick succession.
- 5. The motor will engage and the LED will flash Purple to indicate the lock has reverted to factory settings

and is waiting for initialisation. All registered cards are removed.

#### <span id="page-14-0"></span>**Via Programmer**

- 1. Plug the Programmer into the lock.
- 2. Present the Master Card to the lock.
- 3. Press: # •• 99 •• 99 ••
- 4. The motor will engage and the LED will flash Purple to indicate the lock has reverted to factory settings and is waiting for initialisation. All registered cards are removed.

## <span id="page-14-1"></span>**TROUBLESHOOTING**

#### <span id="page-14-2"></span>**Low Battery**

When the battery power is low the Red LED will flash 3 times before the Blue LED flashes to signal acceptance of the card. Batteries should be changed as soon as this happens. The lock will operate for approximately 100 times with low battery.

### <span id="page-14-3"></span>**Battery Failure Override**

The KL1100 RFID has been designed so that a 5V (max.) mobile power bank can be used to open the lock to allow access to the batteries so they can be replaced should they fail.

- 1. Plug a compatible power bank into the micro USB port at the bottom of the lock, it will power up.
- 2. Present the Master Card to the lock.
- 3. When the latch retracts, open the door and replace the batteries found in the latch unit.

**Important Note:** After power loss, you will need to reset the time and date, if applicable, see page 8 for instructions. Lock and user settings will be retained.

REGULATORY COMPLIANCE

The device complies with Part 15 of the FCC Rules. Operation is subject to the following two conditions:

(1) This device may not cause harmful interference, and (2) This device must accept any interference received, including interference that may cause undesired operation

This equipment has been tested and found to comply with the limits for a Class B digital device, pursuant to Part 15 of the FCC Rules. These limits are designed to provide

reasonable protection against harmful interference in a residential installation. This equipment generates, uses, and can radiate radio frequency energy and, if not installed and used

in accordance with the instructions, may cause harmful interference to radio communications. However, there is no guarantee that interference will not occur in a particular

installation. If this equipment does cause harmful interference to radio or television reception, which can be determined by turning the equipment off and on, the user is encouraged

to try to correct the interference by 1 or more of the following measures:

• Reorient or relocate the receiving antenna.

- Increase the separation between the equipment and receiver.
- Connect the equipment into an outlet on a circuit different from that to which the receiver is connected.
- Consult the dealer or an experienced radio/TV technician for help.

GSG\_KL1100\_v1:1121

© 2021 Codelocks Ltd. All rights reserved.